## **GUIA PARA ENVIO DA DOCUMENTAÇÃO EDITAL PROAE 04/2023**

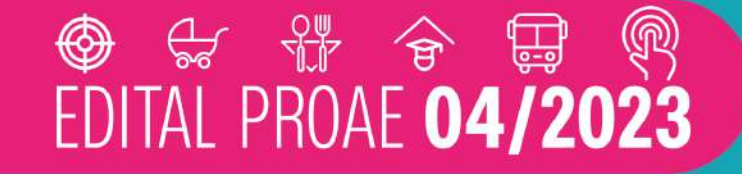

Edital do processo de concessão e inclusão/ alteração dos auxílios de assistência estudantil para estudantes em vulnerabilidade socioeconômica e regularmente matriculados(as) em graduação e pós-graduação presencial da Universidade Federal de Uberlândia.

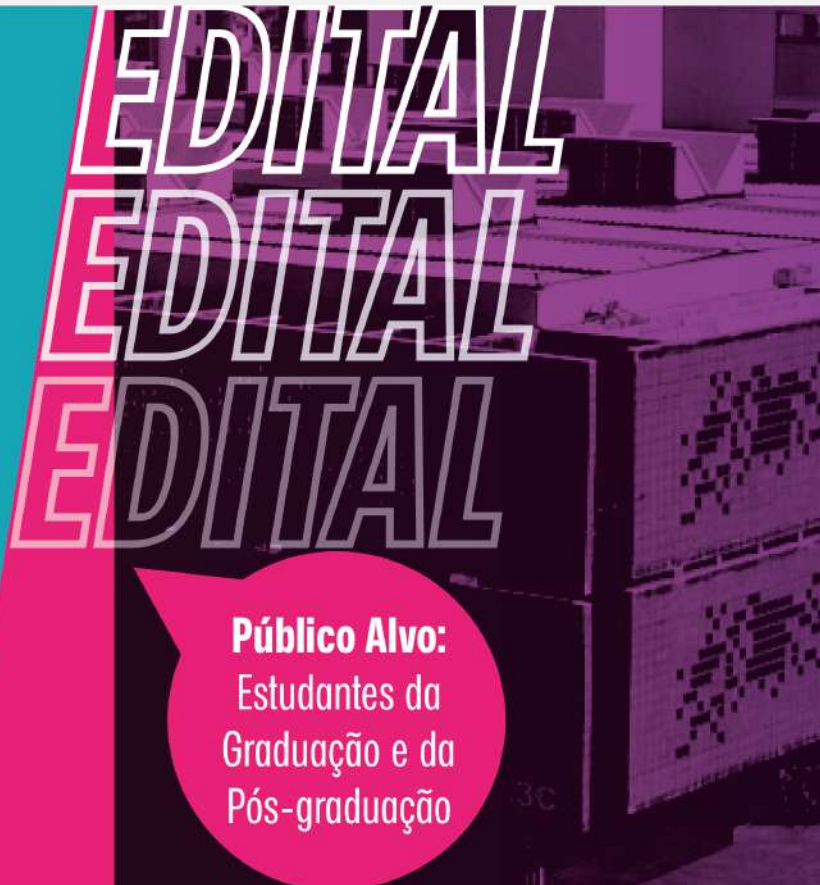

口向 ProPP

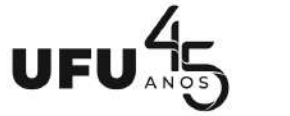

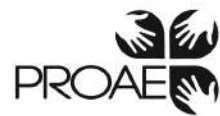

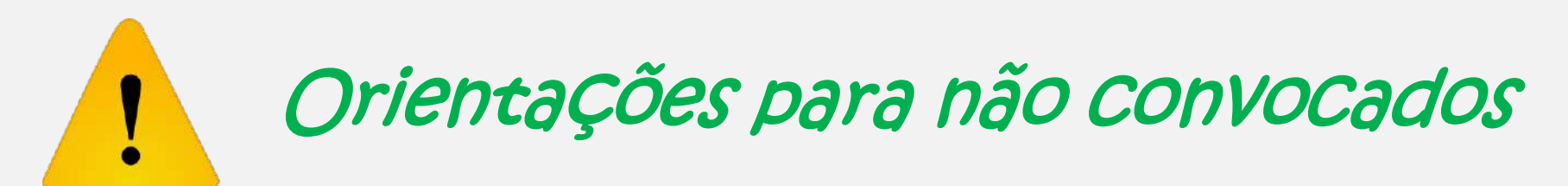

1º Acessar o PSG – Portal de Serviços da Graduação >https://www.psg.ufu.br/servicos/Edital/listar/academico<

2º Observar seu nome e o número do CPF.

3º Em caso de **não convocado** (após recursos da Fase 1), aguardar novo edital.

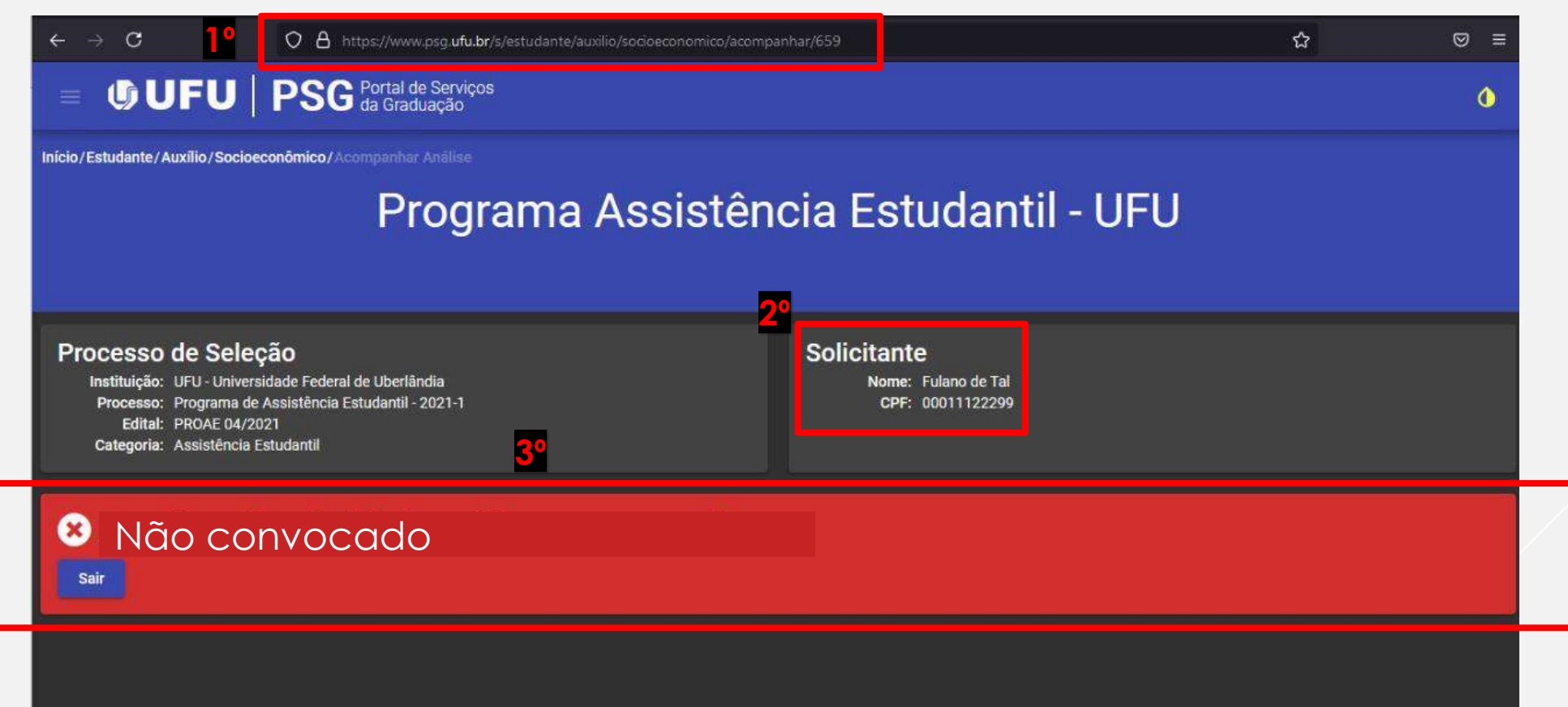

# Classificados para inserção de documentos

- Conferir se os dados de contatos cadastrados no PSG Portal de Serviços da Graduação estão atualizados.
- Antes de iniciar a inclusão dos documentos, as/os estudantes que forem proceder à alteração e/ou inclusão deverão ler e preencher o formulário de solicitação e, se convocado, assim como as/os DEMAIS estudantes deverão ler e preencher o formulário socioeconômico do Serviço Social da DIASE, disponíveis em http://www.proae.ufu.br/acontece/2023/03/edital-proae-no-04-2023 concessao-inclusao-e-alteracao-de-auxilios-de-assistencia
- Confira os arquivos antes do envio e nomeie os documentos a serem anexados.
- Ao finalizar o envio do documento em cada etapa, este ficará salvo no sistema. Caso ocorra algum problema de conexão com a internet poderá acessar novamente e seguir a inclusão de documentos, observando quais documentos já foram inseridos.
- Caso ocorra alguma situação no funcionamento do sistema, comunique por e-mail: dires@proae.ufu.br ou diase@proae.ufu.br.

1º Acessar o PSG – Portal de Serviços da

Graduação

>https://www.psg.ufu.br/servicos/Edital/lis

tar/academico<

2º Observar seu nome e o número do CPF.

3º Em caso de **Classificada/o**, preencher

e anexar:

- Formulário de solicitação **para alteração e inclusão**;
- Formulário socioeconômico do Serviço Social da DIASE, para as/os DEMAIS estudantes e convocados para análise.

4º Inserir arquivo com informações de dados bancários. **Se atente para NÃO encaminhar o código de segurança do cartão.** 

**\* Não deixar itens em branco.**

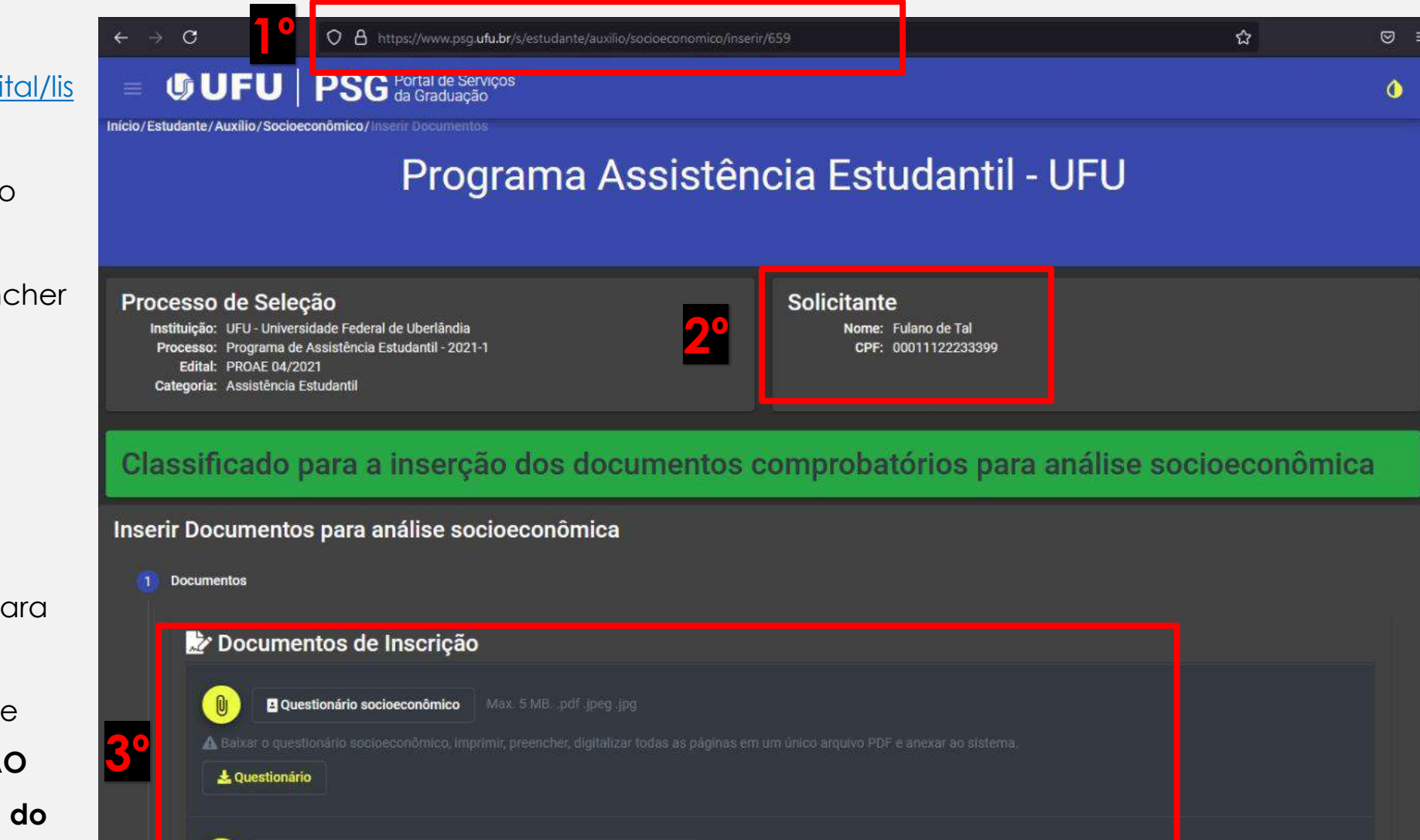

Copyright © 2021 Universidade Federal Uberlândia, Desenvolvido pela PROGRAD/UFU

Cartão bancário informando CONTA CORRENTE de qualquer banco

A Qualquer comprovante com o número da conta corrente em nome do solicitante

5º Relacionar os documentos comprobatórios, conforme informações prestadas no formulário;.

6º Inserir os documentos de acordo com o que segue:

- As/os estudantes que forem incluir ou alterar algum auxílio deverão inserir no sistema o Formulário de solicitação e os documentos comprobatórios específicos referentes aos auxílios solicitados, conforme previsto em cronograma. Se for convocado, deverá anexar a documentação para análise socioeconômica.
- As/os estudantes em análise socioeconômica deverão inserir todos os documentos comprobatórios para cada membro do grupo familiar.

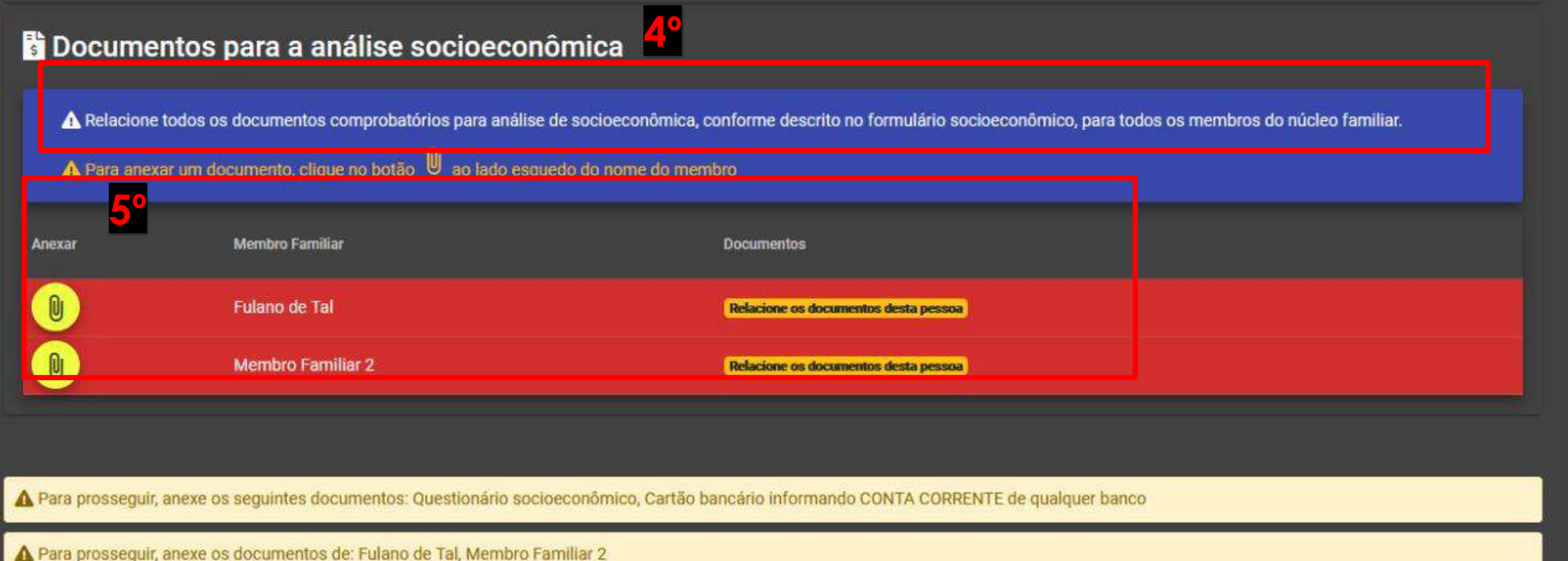

Próximo **E** 

7º Observar a documentação atribuída a cada pessoa do grupo familiar.

8º Informar o documento correspondente a ser inserido.

9º Inserir o arquivo do documento.

**OBS:** Em caso de envio incorreto, o estudante poderá cancelar a ação e enviar novamente.

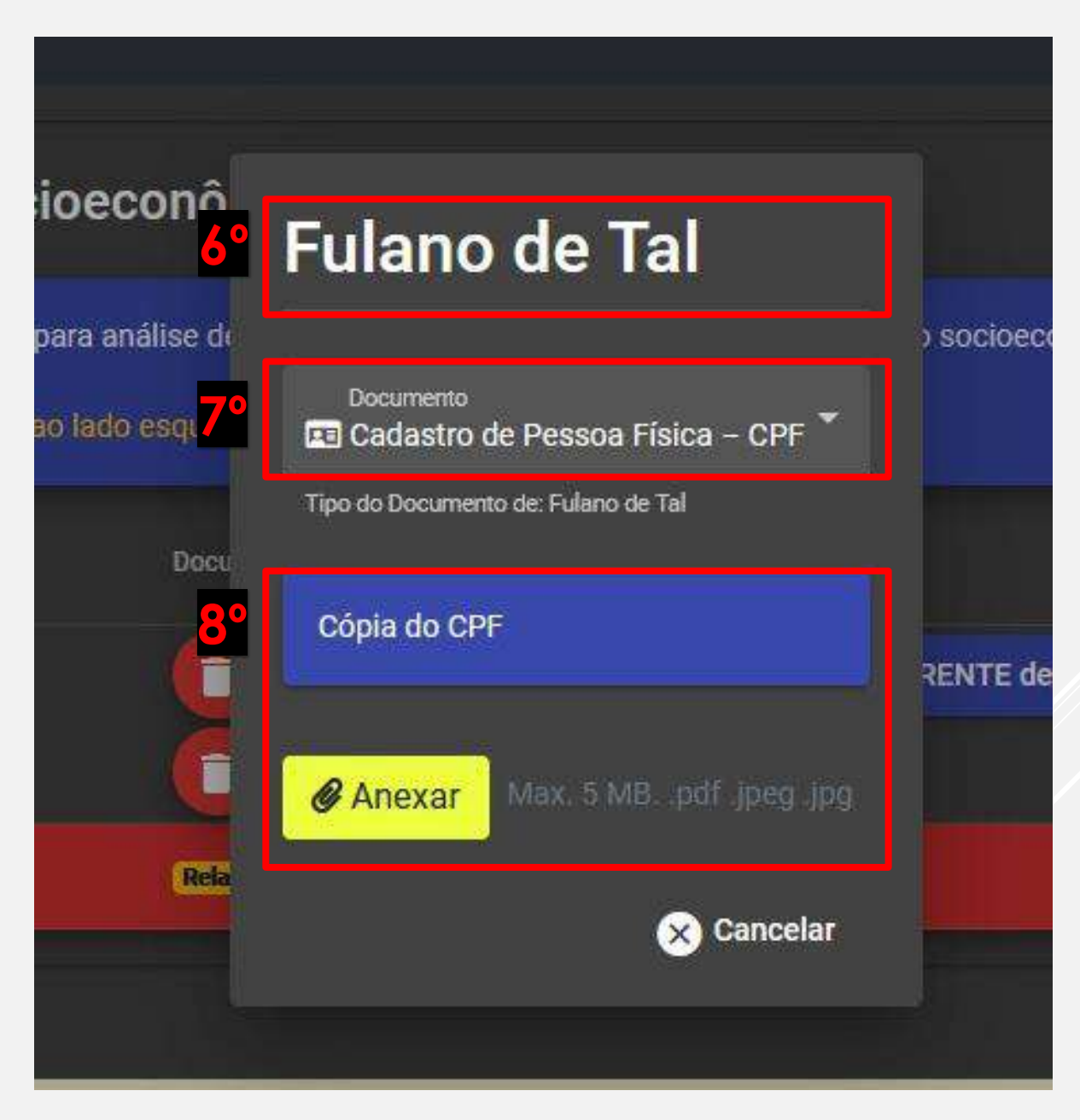

#### **Documentos para a análise socioeconômica**

A Relacione todos os documentos comprobatórios para análise de socioeconômica, conforme descrito no formulário socioeconômico, para todos os membros do núcleo familiar.

### A Para anexar um documento, clique no botão  $\bigcirc$  ao lado esquedo do nome do membro

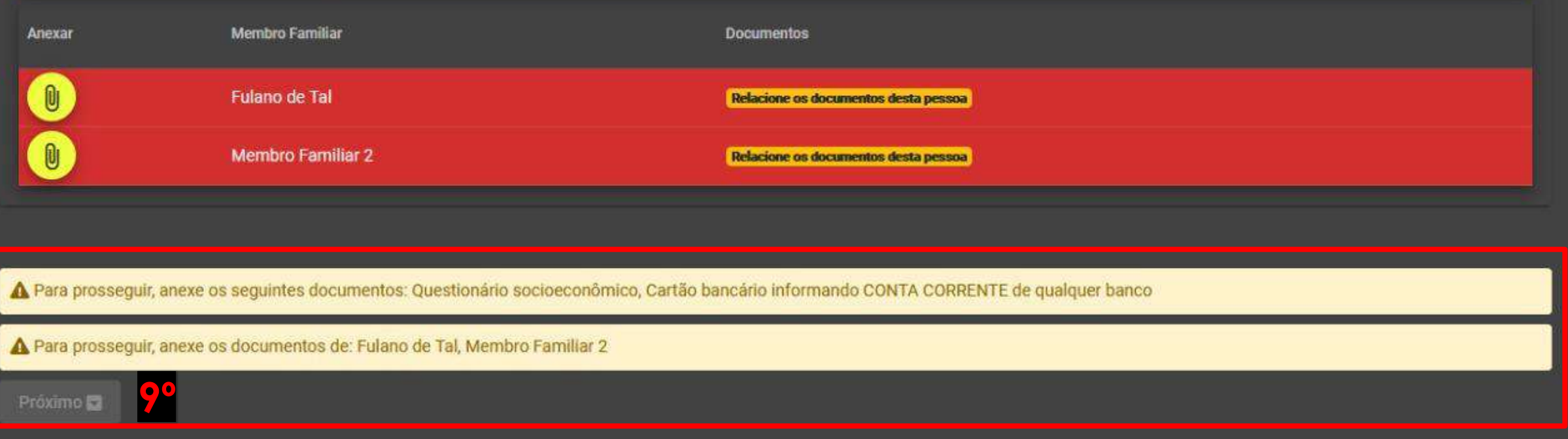

10º Clicar em **Próximo** após inserir todos os documentos solicitados no formulário, referentes ao grupo familiar.

11º Antes de finalizar sua inscrição, revise os dados e documentos anexados. As informações prestadas são de inteira responsabilidade do(a) estudante.

12º Inserir a senha (**a mesma utilizada para acesso ao sistema)** e clicar em **Finalizar**. **ATENÇÃO: Após a finalização, não é possível fazer qualquer tipo de alteração!**

#### 2 Finalização

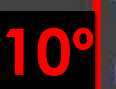

#### Finalizar inserção de documentos para análise socioeconômica

Declaro que as informações prestadas são completas, verdadeiras e de minha inteira responsabilidade. Estou ciente que poderá ser realizado contato telefônico ou via e-mail, entrevista individual, visita domiciliar, bem como a solicitação de documentos complementares para comprovação da situação apresentada e que em caso de comprovada fraude, falsidade, omissão de informações ou de documentação minha solicitação será indeferida.

Autorizo a UFU a utilizar as informações em qualquer época, no amparo de seus direitos.

Os dados pessoais coletados serão utilizados SOMENTE para esse fim, de acordo com a Lei Geral de Proteção de Dados Pessoais - LGPD (Lei 13709/2018).

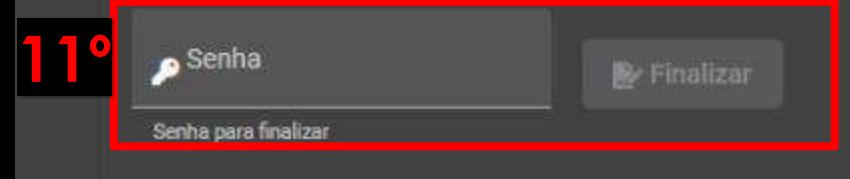

Em caso de dúvida, enviar e-mail para diase@proae.ufu.br

**A DIASE poderá solicitar documentação e/ou informação complementar. Fique atento ao e mail informado na inscrição. Acompanhe todas as atualizações pelo site da PROAE: www.proae.ufu.br**